## STUDENTI INTERNI ISCRIZIONE ESAMI A.A. 2017/2018 *Termini di iscrizione: da martedì 10 aprile a lunedì 30 aprile 2018*

**COLLEGARSI AL SITO:** <https://www.servizi2.isidata.net/home/Index.aspx>

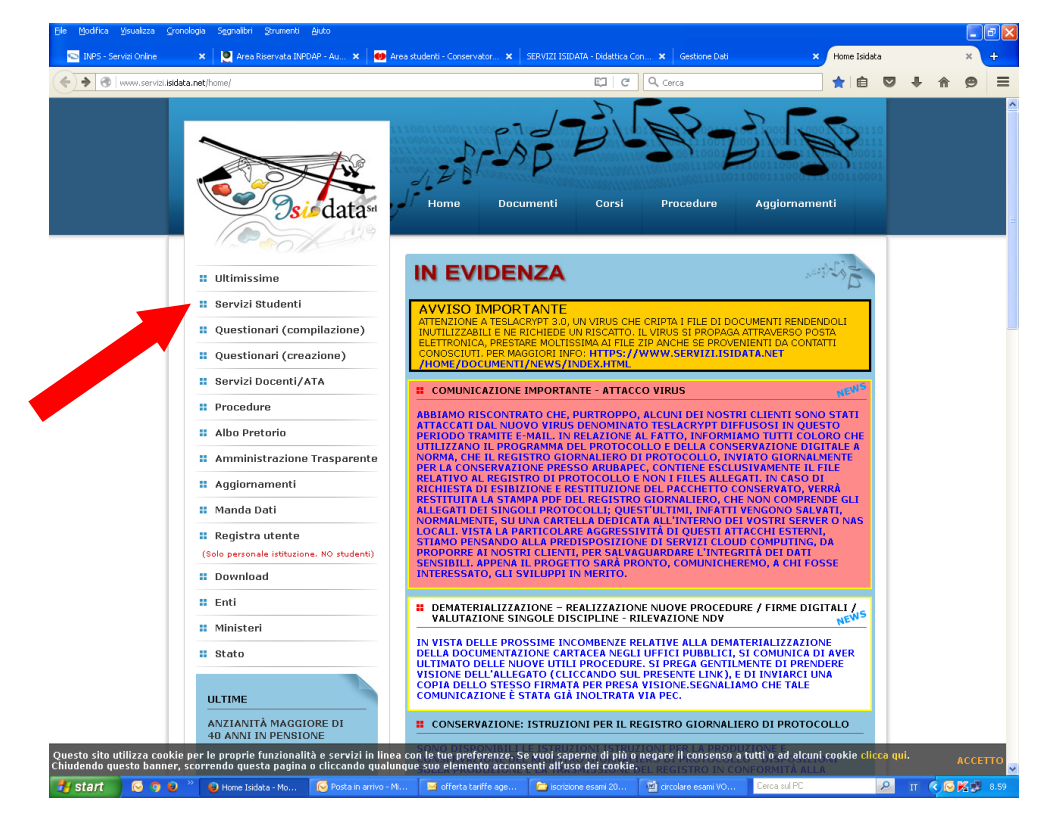

**1. Cliccare su "Servizi Studenti"**

#### **2. Cliccare su "Conservatori"**

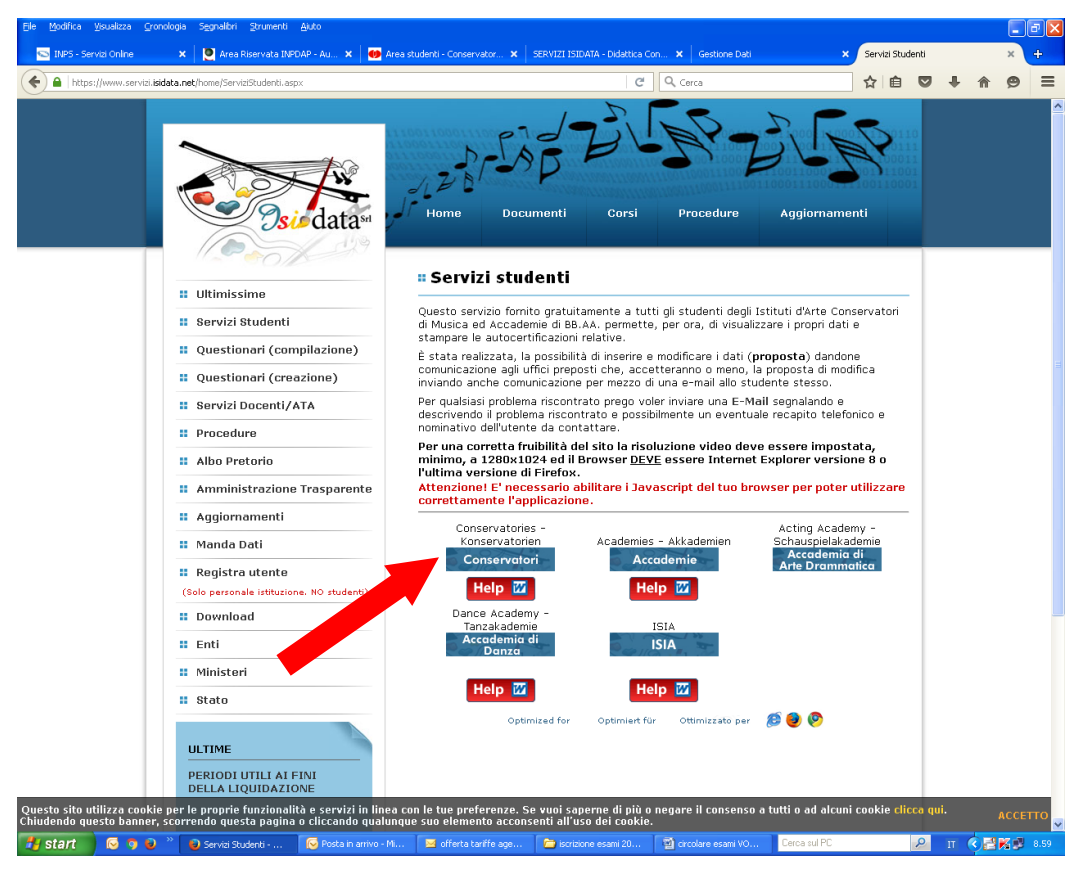

#### **3. Selezionare la voce numero 4**

**"Gestione dati degli allievi già immatricolati (ovvero già allievi dell'istituto)"**

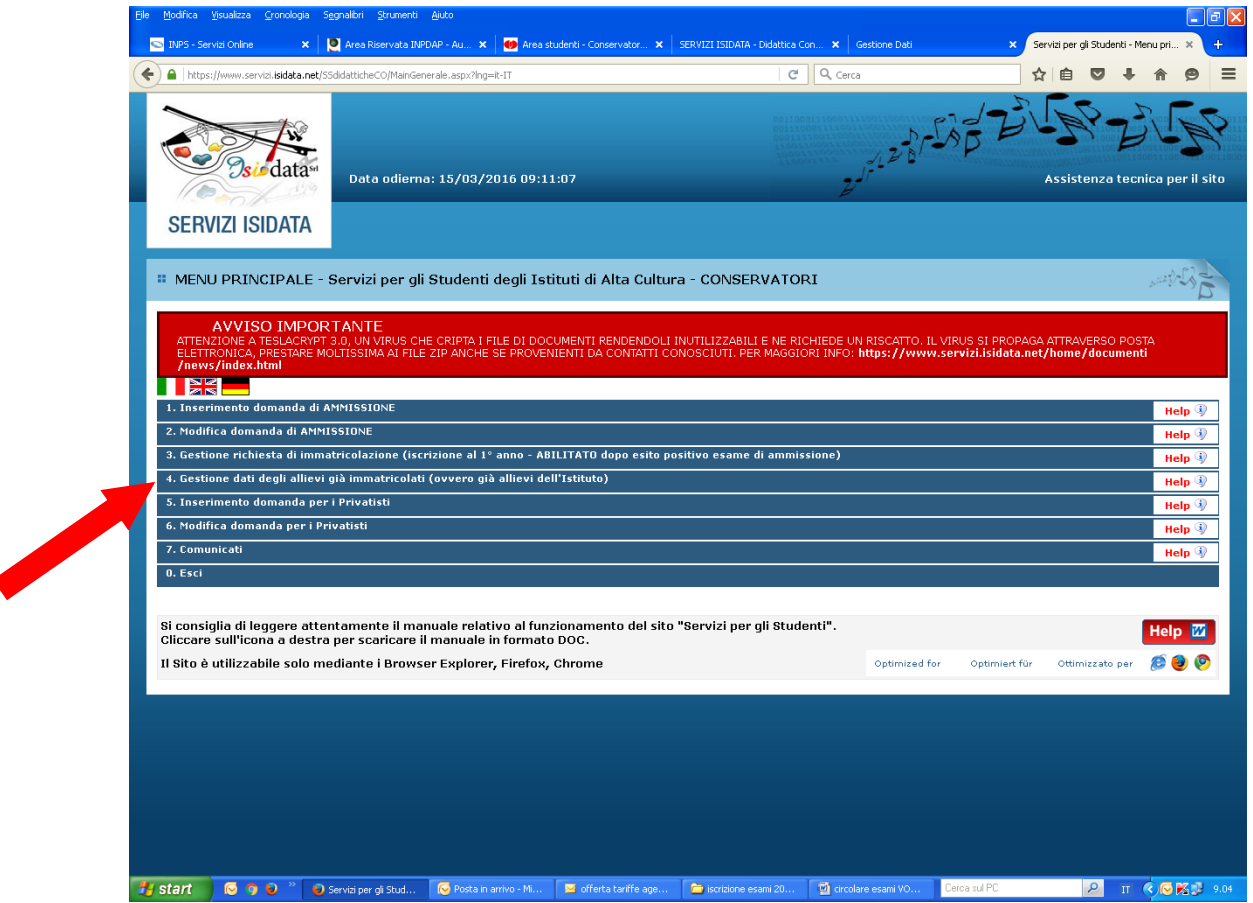

k

#### **4. Selezionare dal menu a tendina la voce "Bologna" ed inserire il codice e la password ricevuti tramite posta elettronica al momento dell'iscrizione al primo anno\***

\*Per chi non fosse in possesso delle credenziali può richiederle cliccando su "Password di accesso smarrita"; riceverete in risposta un'e-mail con le credenziali (Codice utente e password) per poter procedere all'iscrizione.

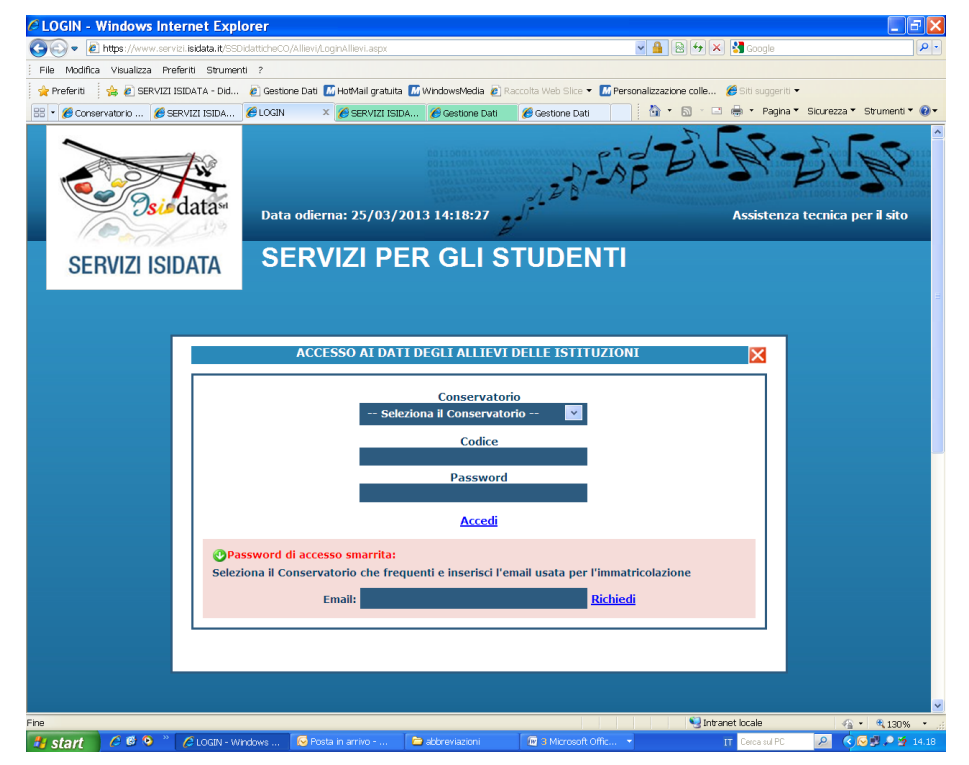

**5. Selezionare la voce "Gestione dati principali"** 

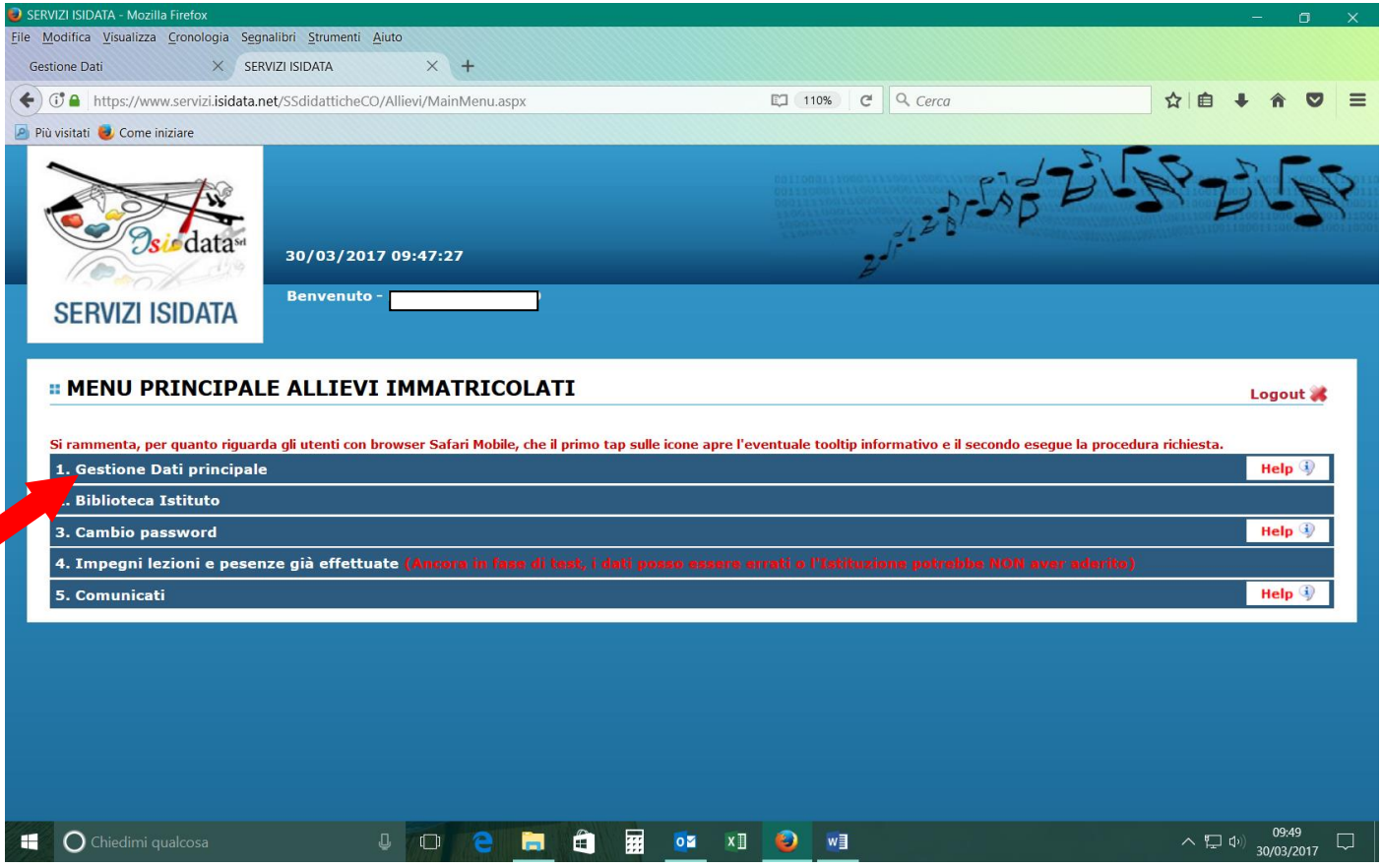

**6. Selezionare la voce "Gestione esami"**

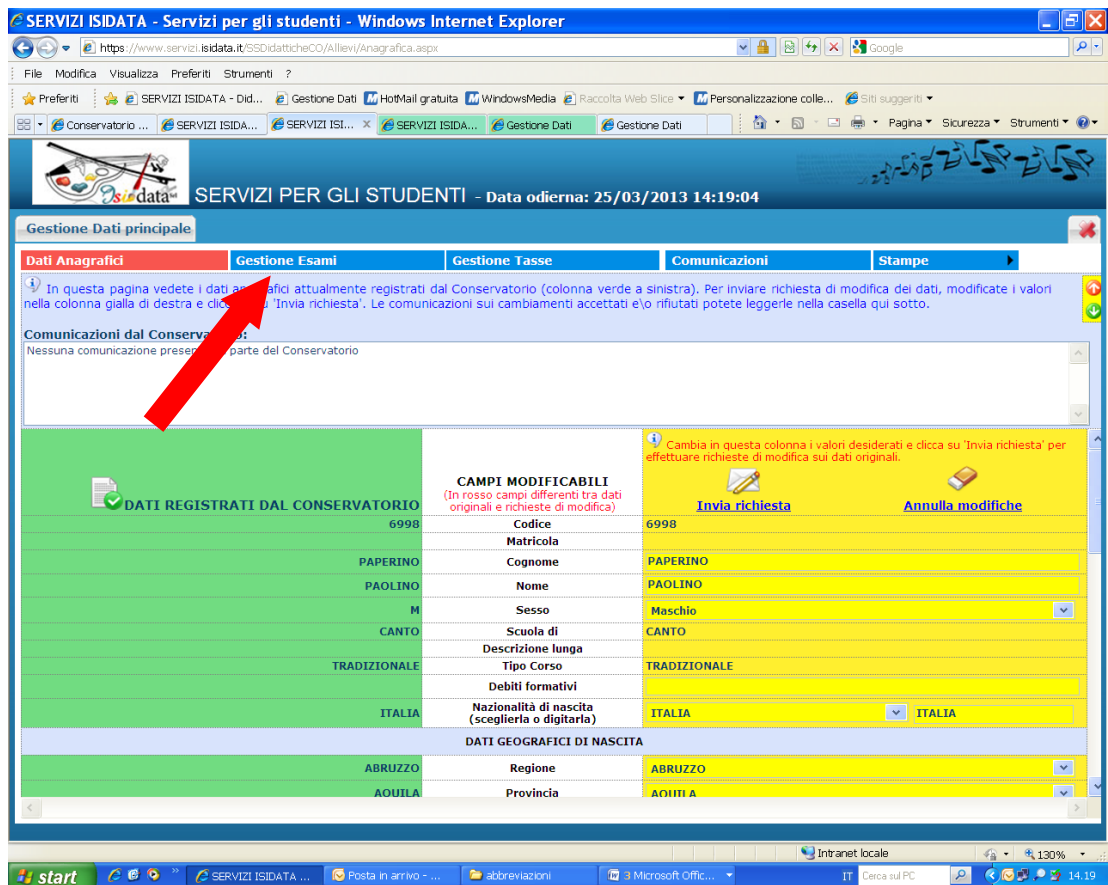

### **7. Cliccare sull'icona "Prenotazione esame" accanto al nome del corso**

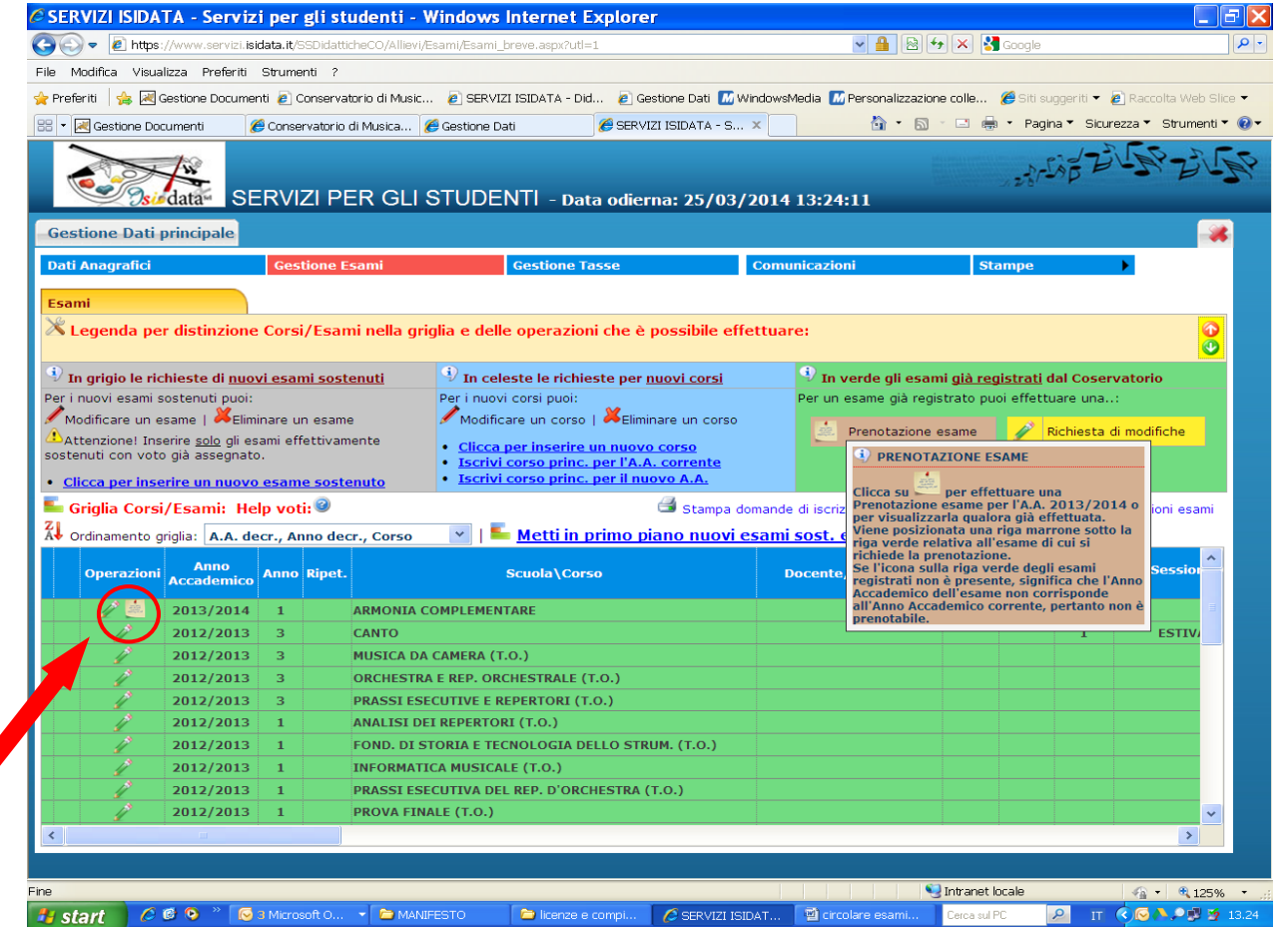

**8. Compilare il campo indicato dalla freccia (Sessione)**

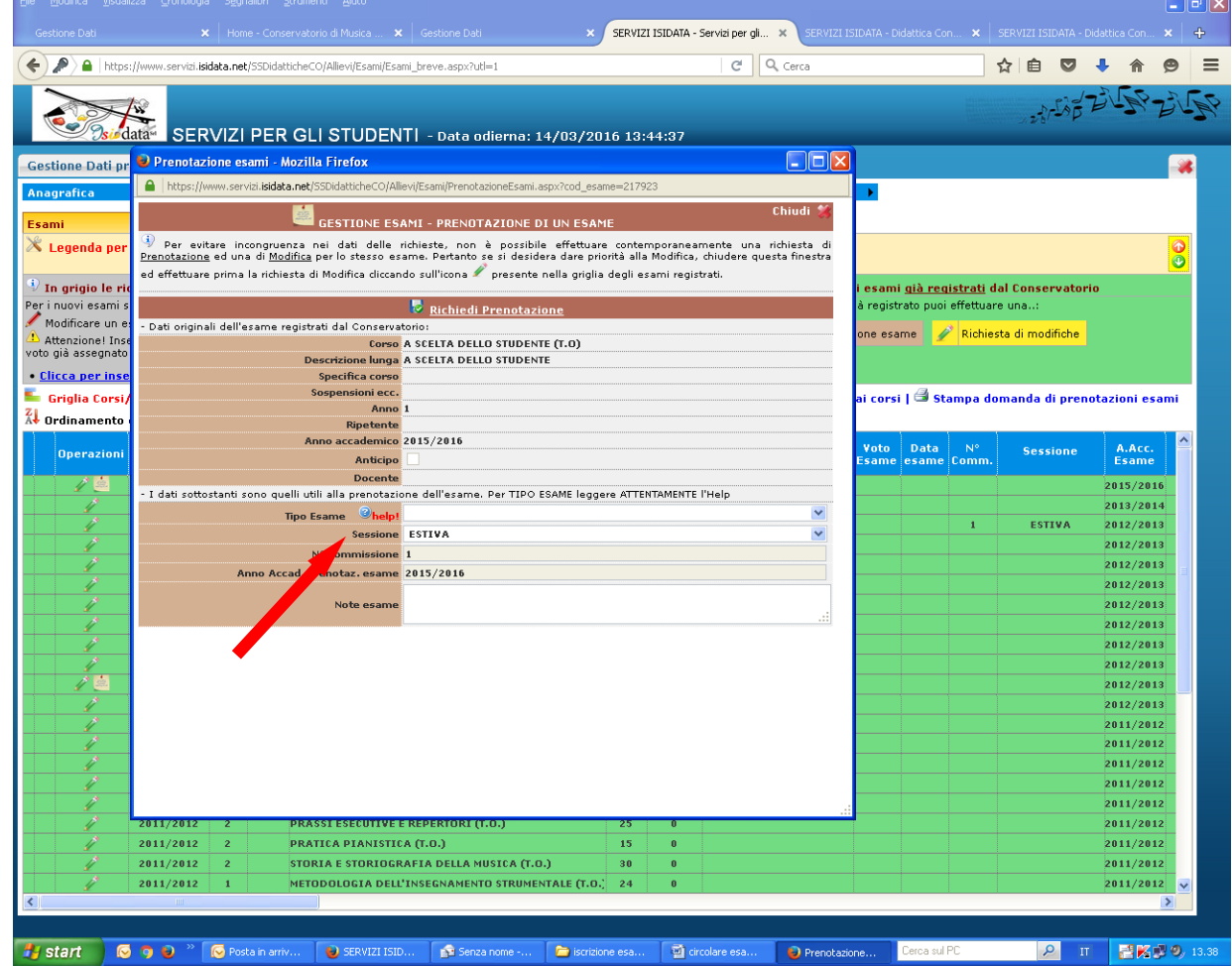

### **9. Per salvare la prenotazione cliccare su "Richiedi prenotazione"**

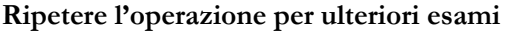

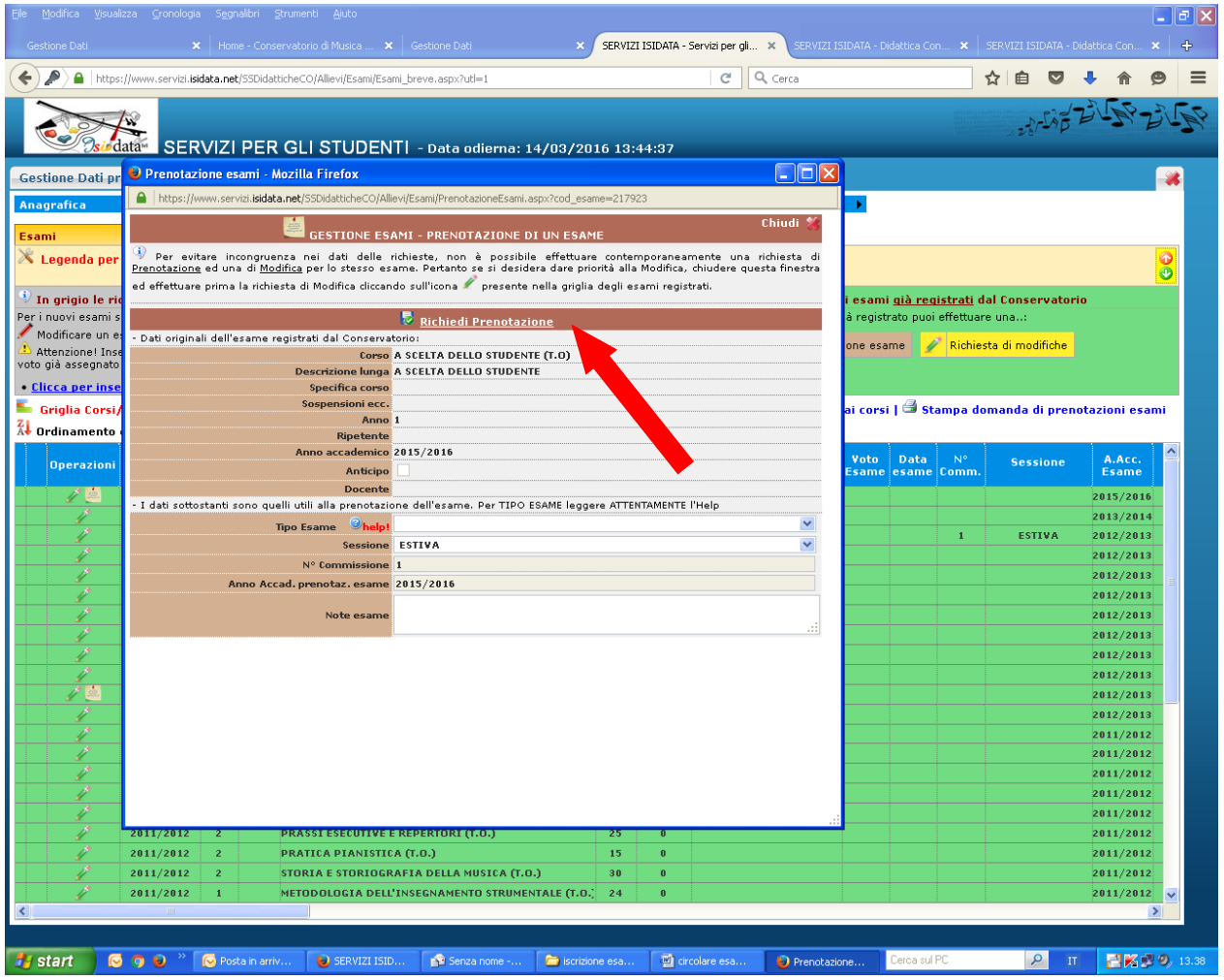

### **10. Cliccare sull'icona della stampa accanto alla voce "Stampa domanda di prenotazione esami"**

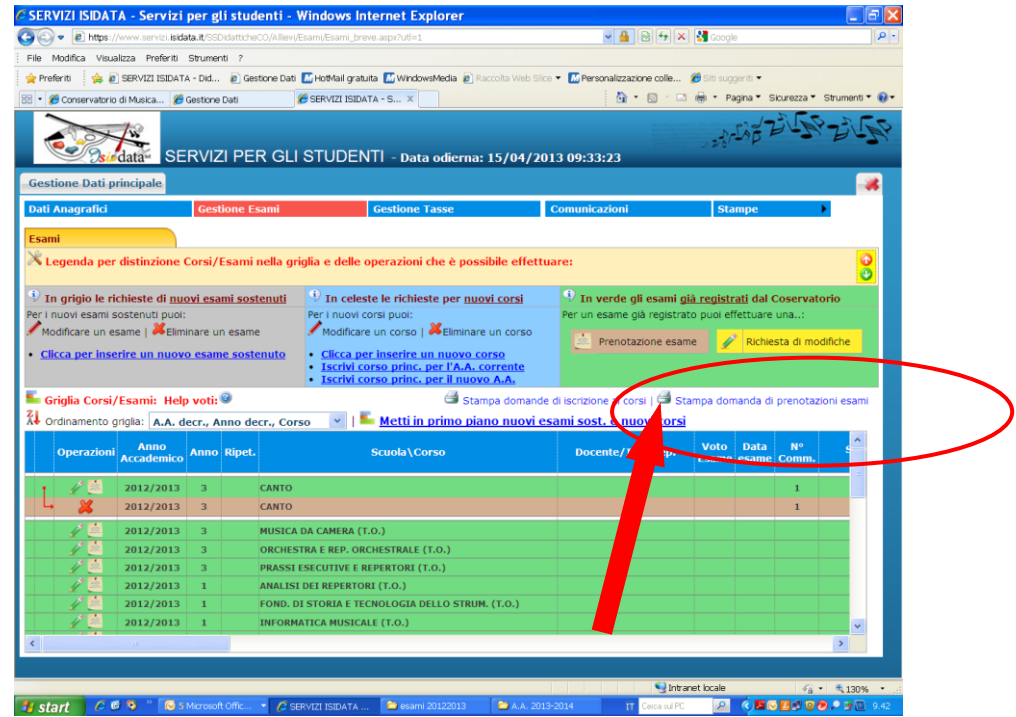

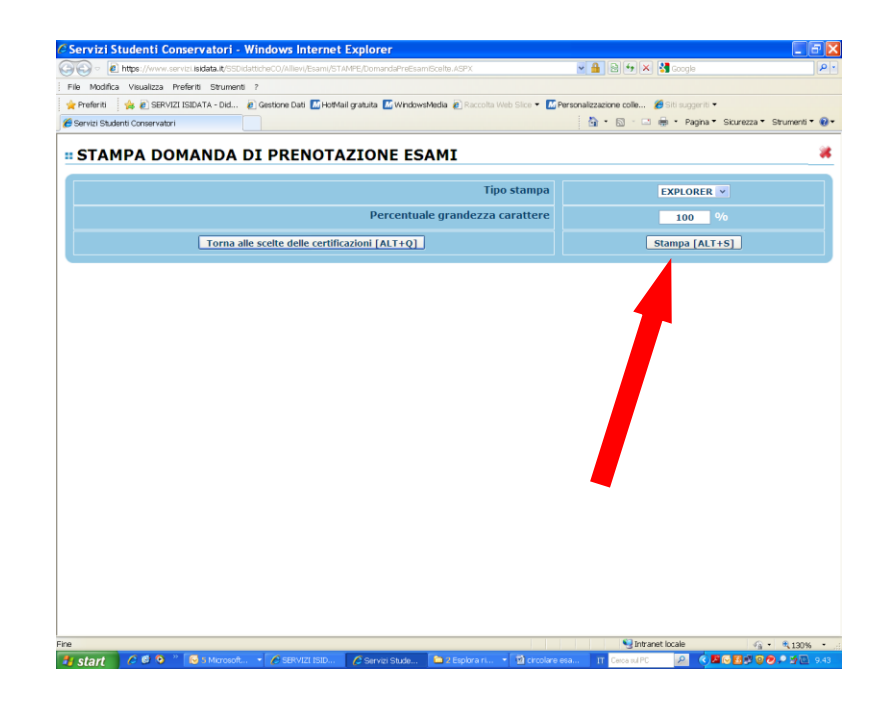

# **STAMPARE LA PRENOTAZIONE E CONSEGNARE IL MODULO DI PRENOTAZIONE IN SEGRETERIA DIDATTICA.**

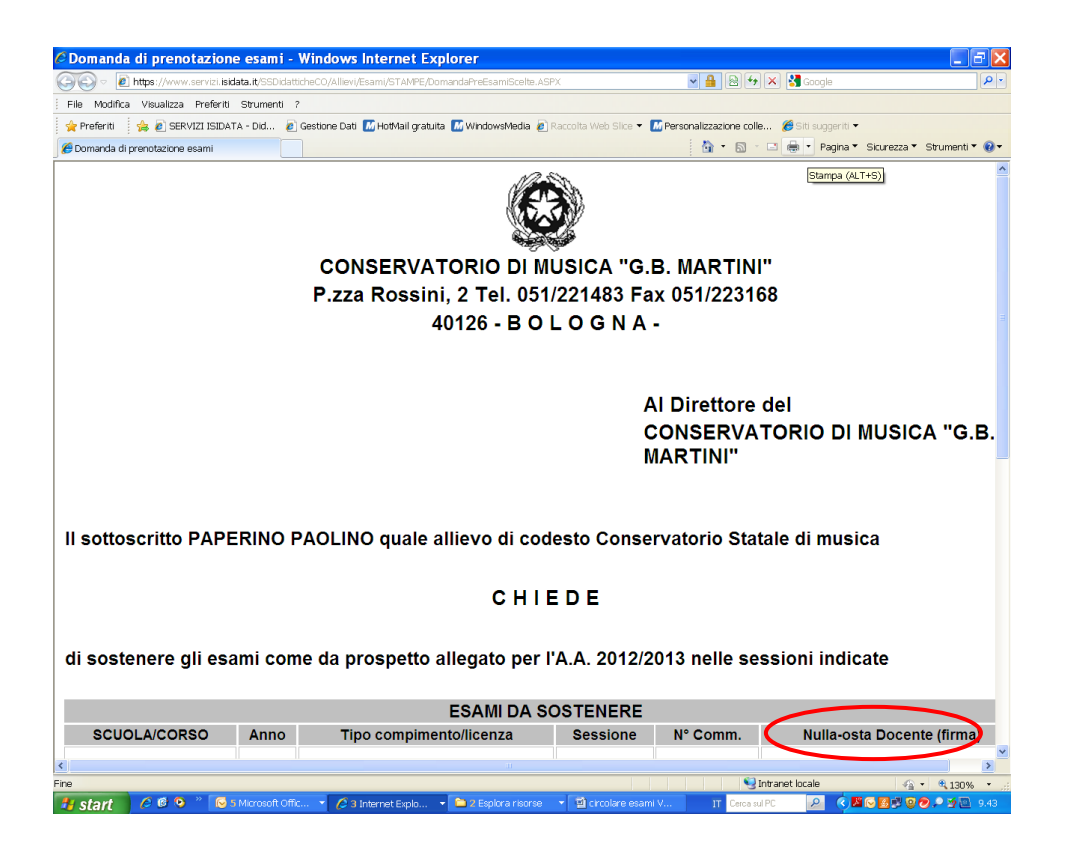

### **LA FIRMA DEL DOCENTE "NULLA-OSTA DOCENTE (FIRMA)" È OBBLIGATORIA SOLO PER L'ISCRIZIONE ALLA SESSIONE AUTUNNALE.**

N.B: non saranno accettate iscrizioni alla sessione autunnale senza la firma di approvazione del docente della materia interessata.